# Creating LiDAR Products – Evaluating Processing Methods \Techniques

#### City of Springfield GIS

*Nathan Huggins*

*Advanced LiDAR Workshop March 15, 2012*

### LiDAR Project Details

#### Background

- **□** Partnership of several organizations
	- Greene County
	- USGS
	- US Army Corps of Engineers
- □ Covered Greene County ~ over 678 square miles
- □ Flight took place in late January 2011
- □ Ground sampling distance 0.7 meters
- $\Box$  Vertical bare earth accuracy 15 cm (5.9 in) RMSE
- □ 4 classes
- $\Box$  \$300,000+ cost

### LiDAR Delivery (700+ gb)

#### Hard Drive - May 2011

- ASCII BE (.txt)
- **□ Bare Earth (.las)**
- □ Classified (.las)
- $\Box$  DTM (.shp)
	- X, Y, Z, Class, RetNum
- $\Box$  ESRI DEMs (grid)
	- ½ meter 1.64 ft
- □ Raw LiDAR (.las)
- □ Tile Schema (.shp)

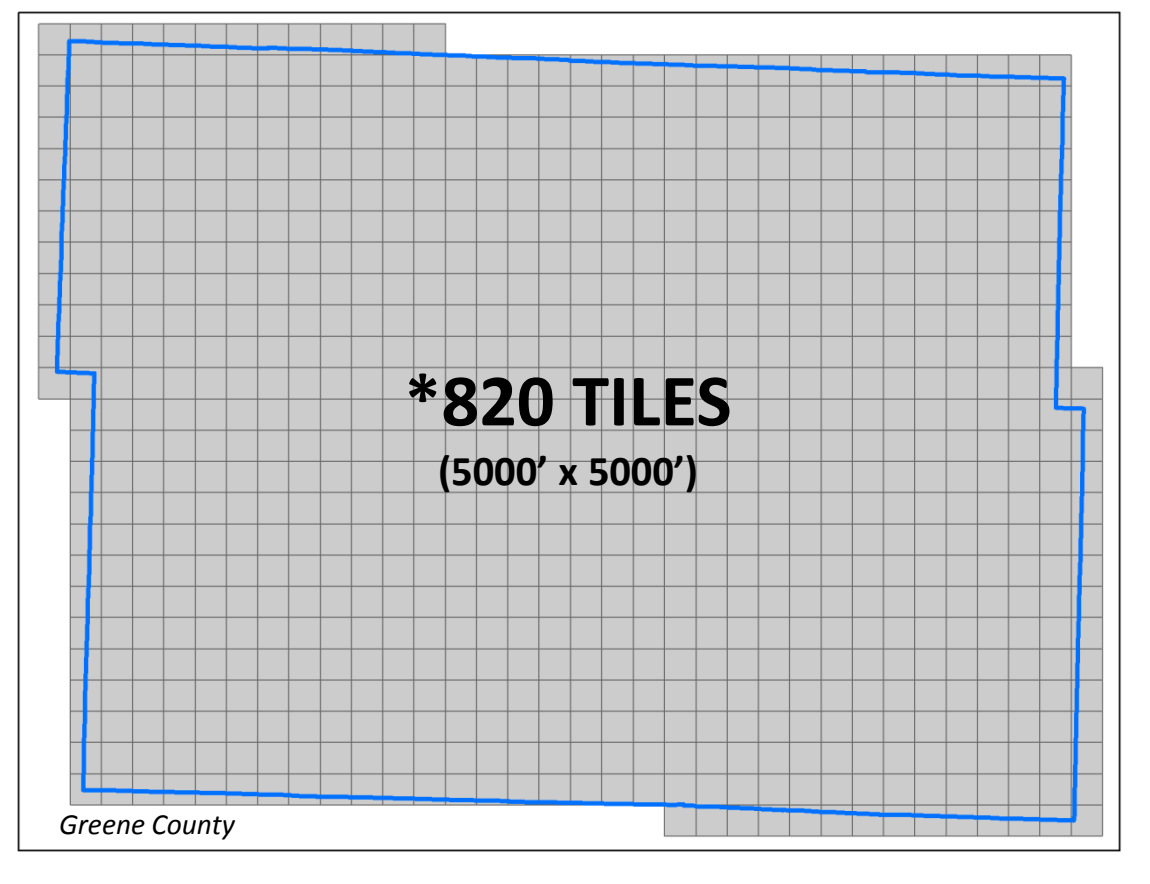

### LiDAR Products "Wanted"

- **LiDAR Products Requested** 
	- □ Raster Products
		- County-wide DEM
			- **Transition from 30m**  $\rightarrow$  **1/<sub>2</sub>m DFM**
			- □ Spot Elevations
		- Hillshade
		- Digital Surface Model
	- **u** Vector Products
		- Contours
			- 5' Cartographic
			- $\Box$  1' Engineering Preliminary Design
			- $\Box$  Scale dependent layer file
			- □ Possibly cached in ArcServer
	- $\Box$  Data Layers  $\rightarrow$  Standard Project(s)

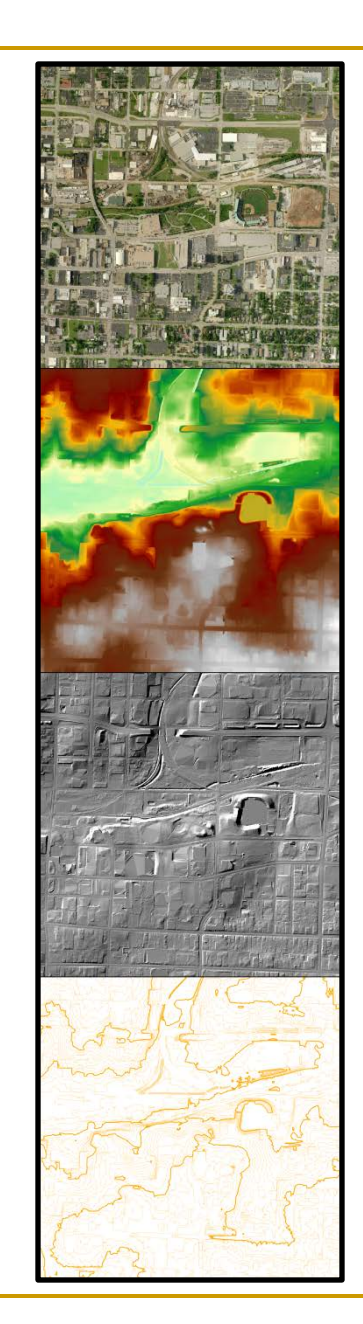

#### Resources

#### Hardware

#### Virtual Server

- □ Windows Server 2008 R2 **Standard**
- 64-bit
- $\Box$  10 gb RAM
- 275 gb Disk Space  $(2 \text{ drives})$ 
	- **Requested 1tb**
	- **Delivery data on separate** server
	- No recovery solution

#### Software

- $ESRI v10$ 
	- ArcInfo License
	- $\Box$  Extensions
		- Spatial Analyst
		- 3D Analyst
	- **□ Community Base Map** 
		- ContourHarvester
		- **ElevationLine**
	- Model Builder \ Python

### DEM Creation & QC

- Delivery 820 ESRI Grids 1.64 ft pixel, 35.8 mb each
- Imported DEMs into a File Geodatabase
- Produced 2 Mosaics
	- □ "Mosaic Dataset" within new FGDB new in y10
		- Create quickly and used for QC and contour creation
			- $\Box$  3 min 42 seconds
		- Only contain references to source data
		- On the fly processing through functions
	- Raster Dataset Columns and Rows (103,664 : 79,273)
		- Single file  $-20$  gb
		- 12+ hours processing

## DEM Creation & QC cont'd

- City QC Process
	- □ Checked 500 overlapping pixels
	- I Identified large data void
- **Received USGS "Elevation QA Report"** 
	- Fixed 13 bridge removal errors
	- Fixed building removal artifact
	- Filled in data void

Requested and received copy of "Corrected" DEMs from USGS

- SPCS projection but elevation was in meters
- □ 20 .img files
- Determine the "Difference"  $\rightarrow$  Delivered vs. Corrected

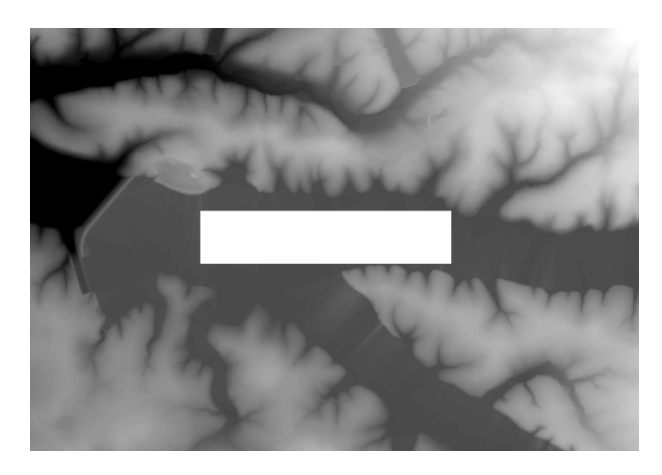

### DEM Comparison

- Import Corrected .img files into FGDB
	- Snap Raster to Delivery Mosaic ~ .4ft
- Created Raster Dataset for Corrected
	- □ Converted from meters to feet
	- $\Box$  Set Null for values = -9999
- Created "Difference" Mosaic Dataset
	- Used Arithmetic function to subtract 2 raster datasets
	- □ Exported and Reclassified to create statistics
	- **□** Created Difference example maps
	- Decided to use Corrected DEM
		- □ 98% of pixels were within ± .10 ft in elevation between the Corrected DEM & the Delivery DEM

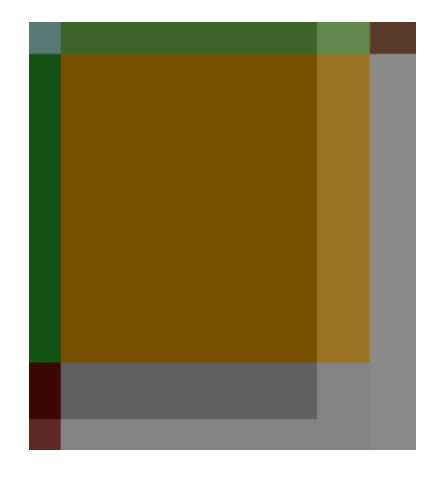

## Corrected vs. Delivered Map Example

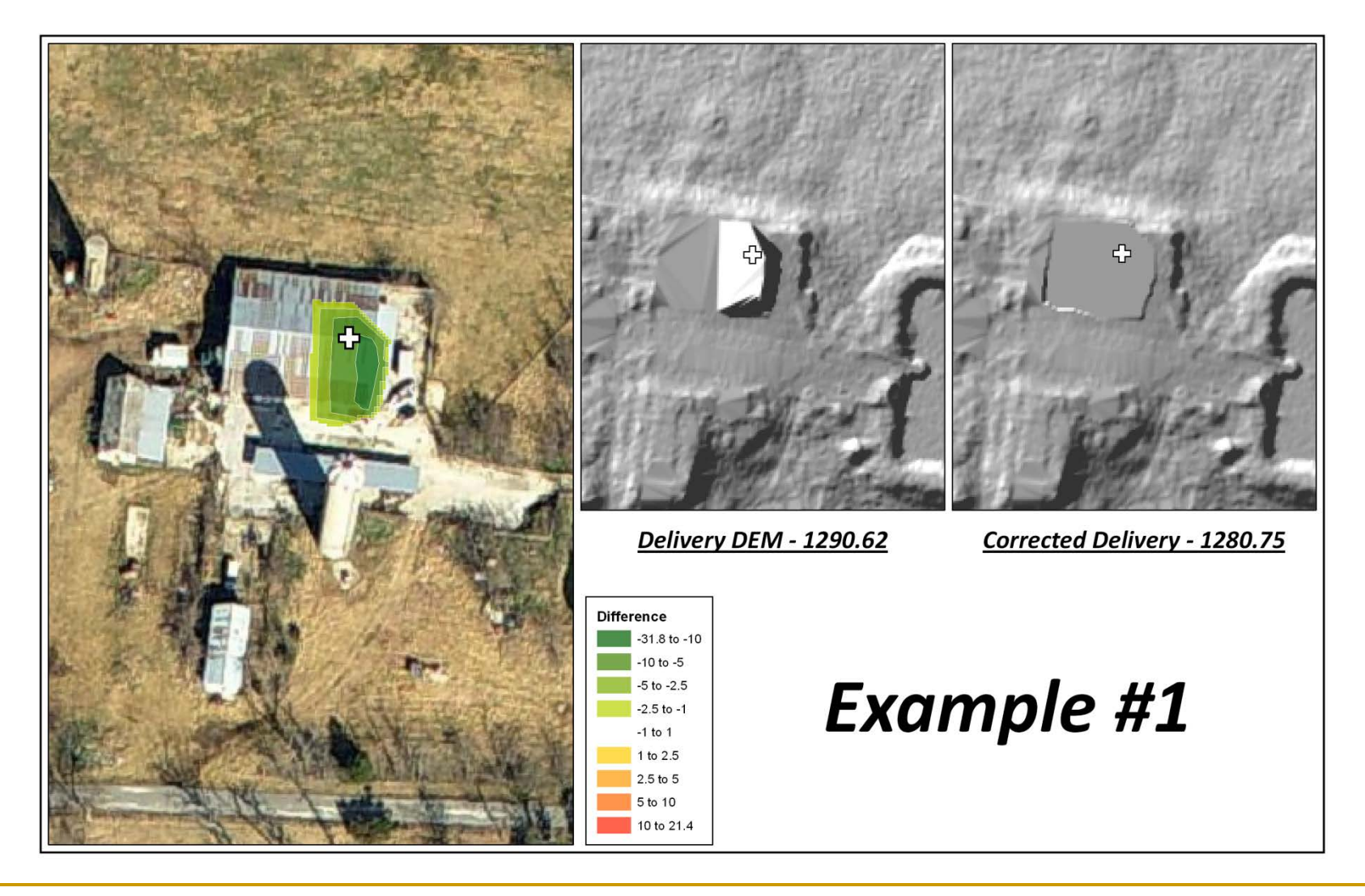

## Contour Processing

- Created 5 ft cartographic contours
	- Originally to be used only within Community Base Maps
	- Walkthrough by ESRI staff Arthur Crawford (St. Charles)
	- Used Delivery Mosaic Dataset initially created
		- Series of 3 "Statistics" functions: i.e. Smoothing 20 x 20 neighborhood – calculates the mean
	- □ Community Base Map Tools Contour Harvester
		- Alter script based on pixel cell size
	- $\Box$  Simplify Line = .50 ft
	- Community Base Map Tools Elevation Line Index Tool
		- Indexes @ 10, 25, 50, 100, 250

## 5ft Cartographic Contours & Issue

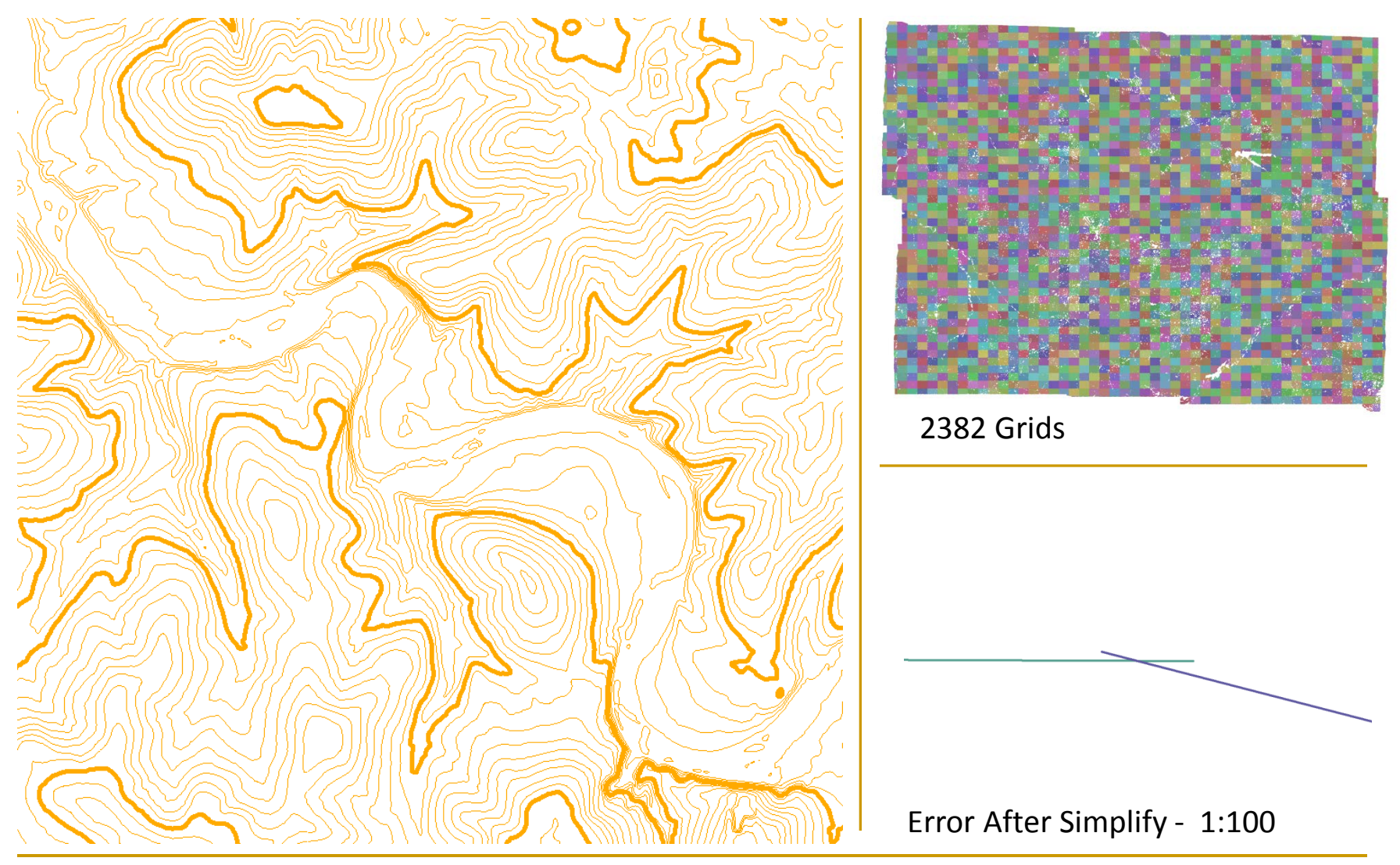

### 1ft Contours  $\rightarrow$  Trial & Error(s)

- **1ft "Engineering" contours accurate** □ Use non-smoothed DEM
- Multiple attempts and strategies for creating 1ft
- **Initial idea create contours for entire county** 
	- Use the Delivered Mosaic Dataset and Spatial Analyst
	- **□ Ran 15+ hours then failed** 
		- 999999 : Error executing function
	- Re-booted the server, increased virtual memory & tried again – same result
	- $\Box$  Determined just not enough memory \ processing
	- $\Box$  Flawed idea  $\rightarrow$  drawing performance issues

### 1ft Contours cont'd

- New strategy: Process smaller areas  $\rightarrow$  Append
	- □ Toolbox: Environment Settings: Processing Extent
- Using tile layout created 16 processing grid polygons
	- $\Box$  Success 1ft contours created
	- **Q** Run Simplify = .25ft (greatly reduces file size)
		- Vertex every pixel = poor draw performance
	- **Q** Removed contours less than 50 ft in length
		- Aesthetically more pleasing, less "noise"
		- Less features better performance
	- Imported into Feature Dataset with .01ft XY tolerance
	- **□** Appended 16 parts into single feature class
		- Elevation Line Index Tool: Indexes @ 2, 5, 10, 20, 50

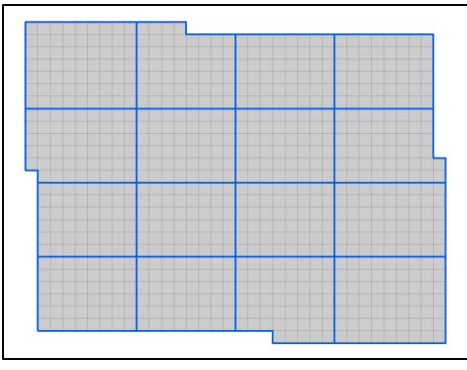

## Contour Process Example / QC

#### Grid 1 Contours

- Initially  $-1.09$  gb
- Simplify  $-194$  mb  $\Box$  .25ft

#### $\blacksquare$  Delete – 172 mb

- Contours < 50ft
- **Example 184,521**  $\rightarrow$  **21,947**
- Import  $FD 96$  mb
	- $\Box$  XY tolerance = .01
- All: 22.7 gb  $\rightarrow$  1.8 gb

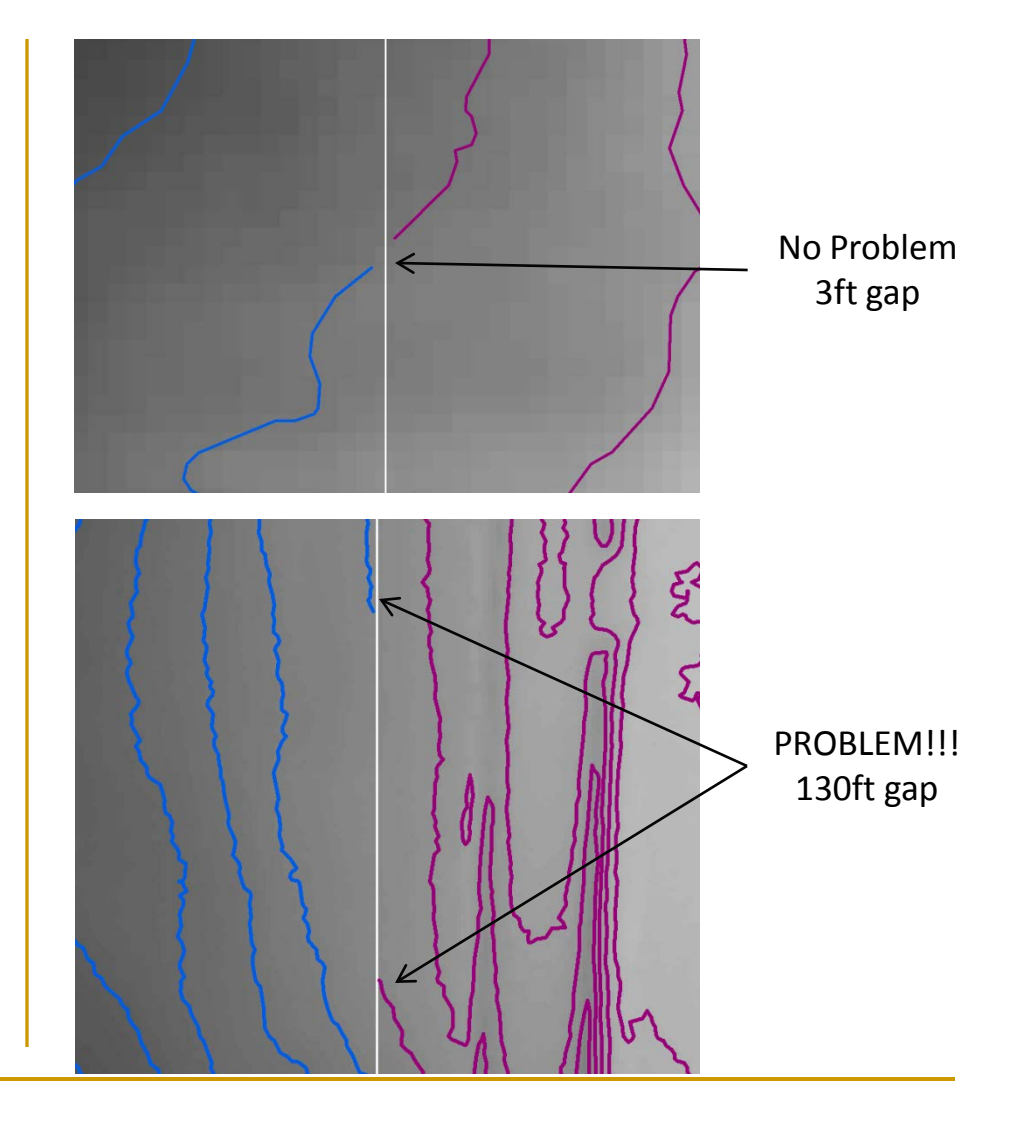

# Contours  $\rightarrow$  Try Again

- **Contours unacceptable missing segments** 
	- **Processing grid**
	- Deleting contours < 50
- Back to Contour Harvester
	- □ Created 1ft contours
	- Overlap \ Intersect errors
	- □ Attempt to use topology rules to fix
	- $\Box$  2382 Grids = 10,000+?? errors
	- □ Determine no easy/quick solution
	- □ Abandon hope

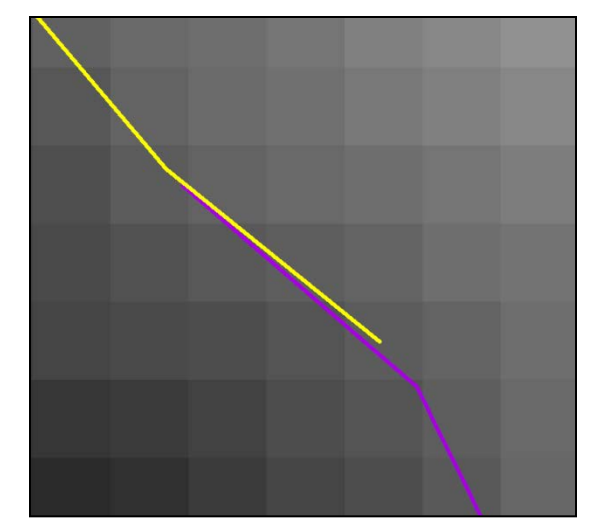

## $\text{Contours} \rightarrow \text{New Processing}$

- Re-Evaluate processing grid
	- **□** Contours from adjoining processing grids should touch
	- Used a small test area and tested different parameters
	- $\Box$  Determined grids that overlapped within the same pixel produced coincident contour endpoints
	- □ Created 64 new processing grid polygons
		- Expanded from 16 to increase draw time (Contour Harvester)
		- 64 largest manageable number: split old 16 into quarters
		- Started  $\frac{1}{4}$  inch and  $\frac{1}{4}$  up from the corner of a pixel
		- Determined width and height length in pixels of interior grids
		- Manually set X,Y's of all polygon corners to ensure proper overlap
		- No data values also affect results left side and bottom

## Contours 64 Poly Processing Grid

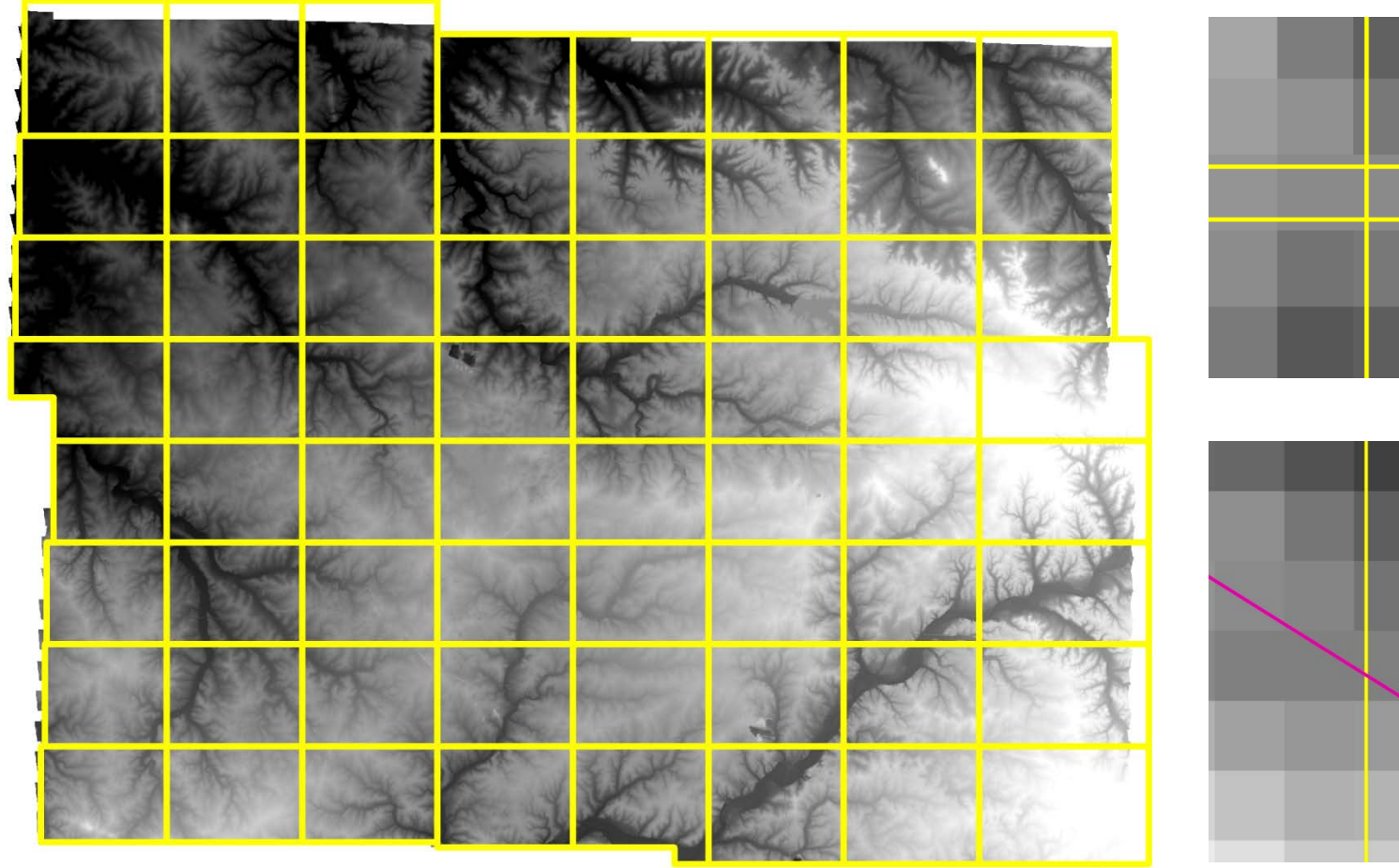

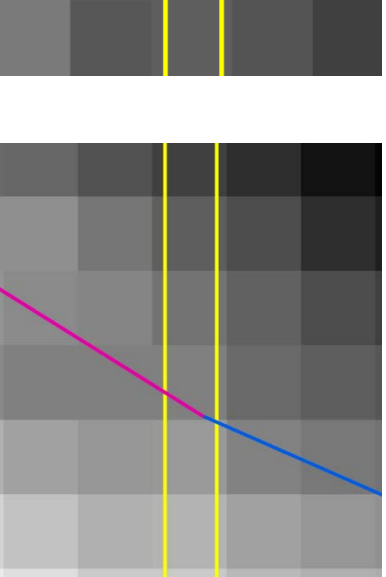

#### Final Contours Created

- Used new 64 grid and Corrected Mosaic Dataset
	- **EValuated smoothing techniques ESRI & ET GeoWizard**
	- **Example 3** Smoothed it by 3 x 3 pixel window
	- □ Good balance between accuracy and aesthetics
- Created 64 contours files
	- **D** Simplify = .25ft
	- $\Box$  Created python script ran in batch mode
		- Removed contours less than 31ft except ones that intersected tile boundaries
	- □ Appended 64 parts into single feature class (1.24 gb) in FD
		- Elevation Line Index Tool: Indexes @ 2, 5, 10, 20, 50

## Contour Examples

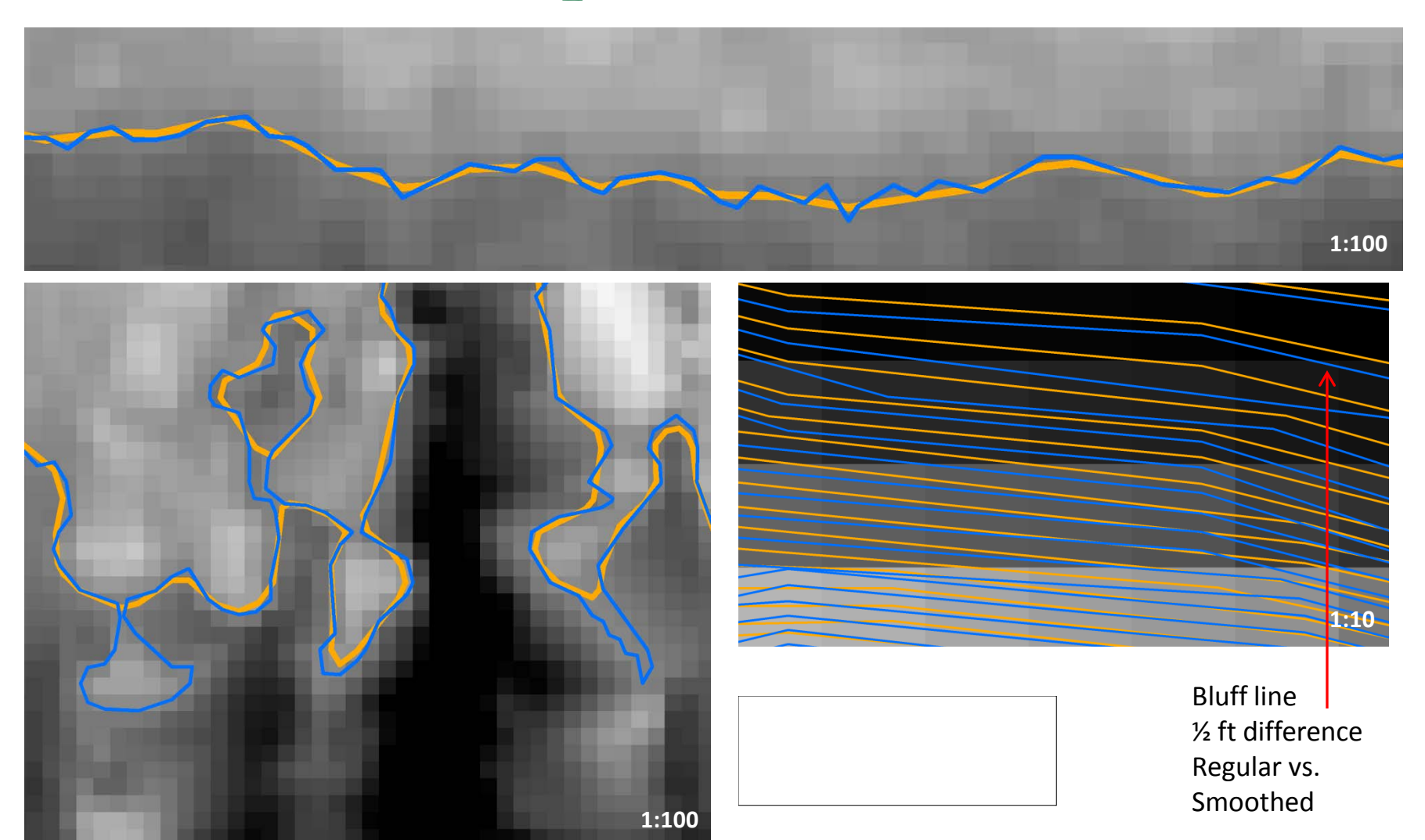

### Contour Examples cont'd

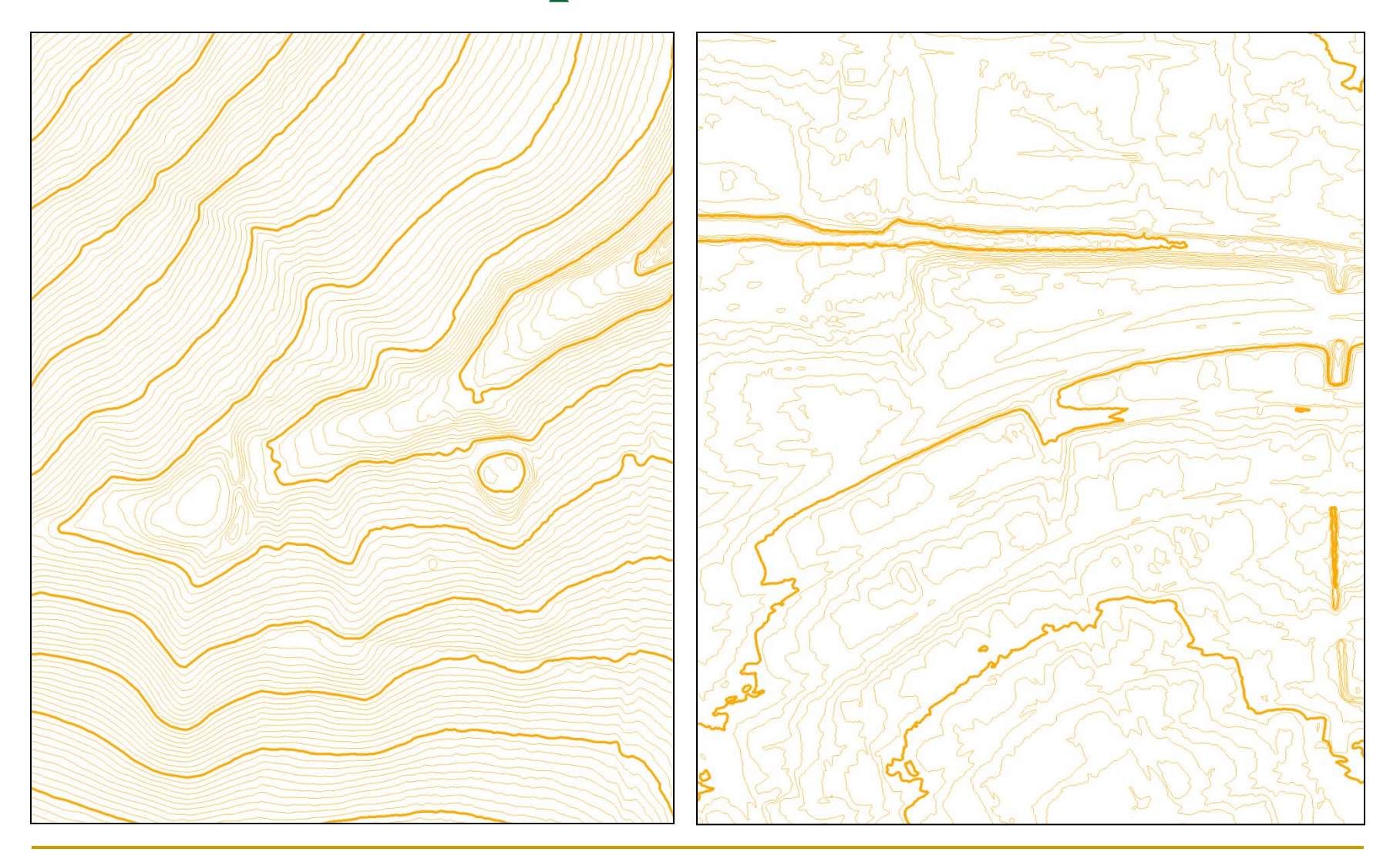

### Final Steps and Future Plans

- **Loaded DEM & Contours into SDE**
- Created a scale dependent contour layer file □ Includes 5ft and 1ft contours
- **Distribute LiDAR and Products** 
	- □ MSDIS LiDAR ftp
	- □ Local Government Data ftp
- **Educate users** 
	- **□ City employees & engineering community**
	- □ Create video on using .las files in AutoCAD

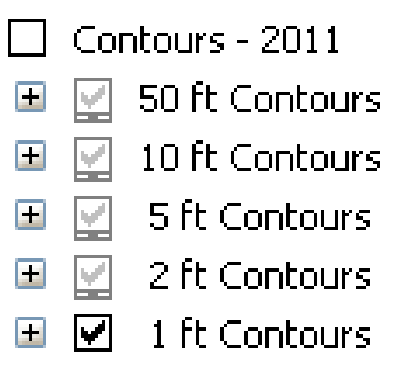

#### Thank You – Questions??

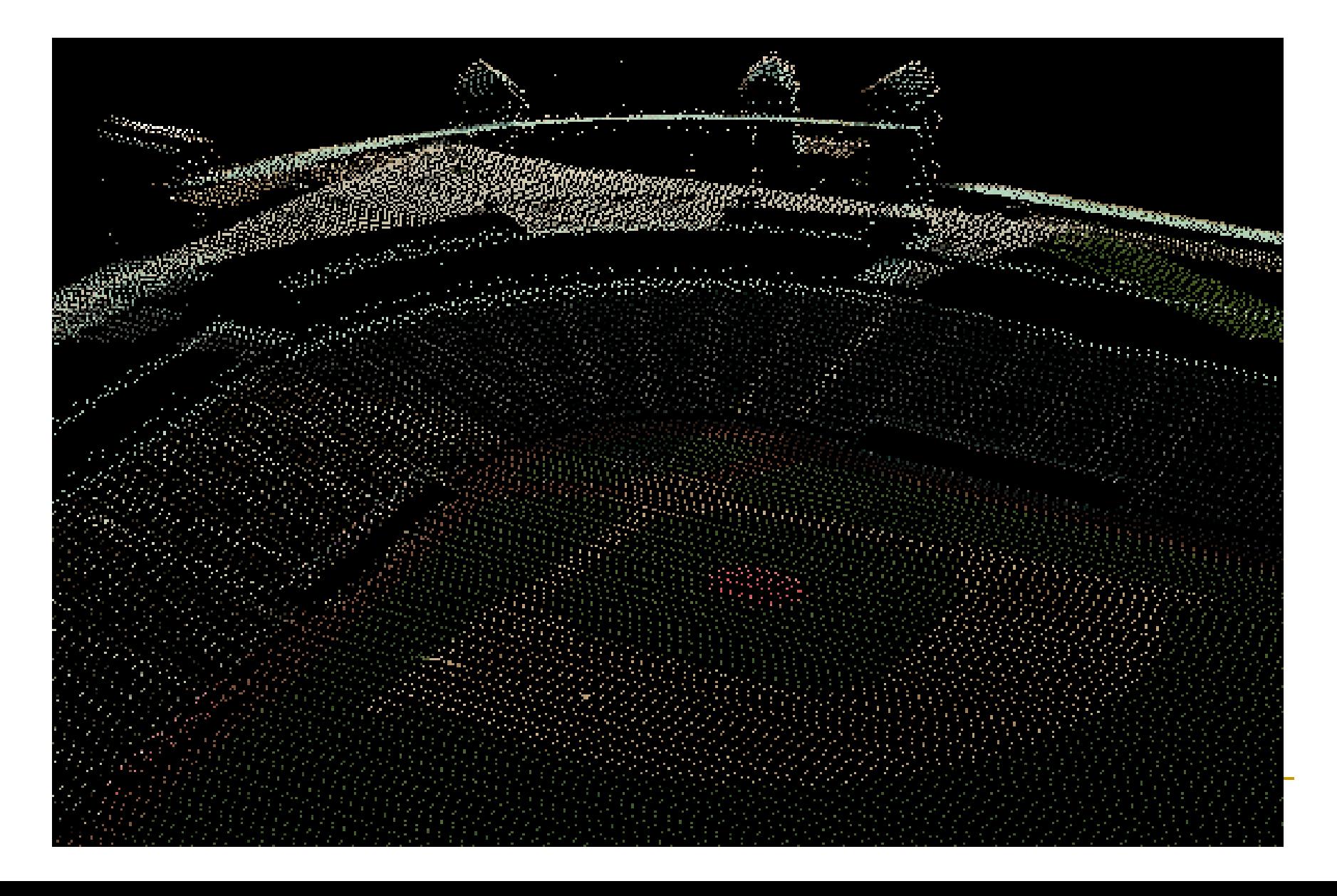